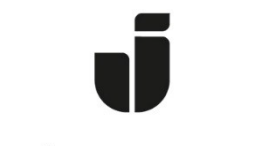

## JÖNKÖPING UNIVERSITY

*IT Helpdesk Manual Jönköping University Created by hajo*

*Modified 2023-09-08.*

## **Ominstallera Windows 11 själv**

Du kan själv ominstallera Windows 11. Innan du gör det, läs igenom https://ju.se/it-helpdesk/ominstallation-ny-dator/viktigt-vid-ominstallation.html så att du är så förberedd som möjligt.

## Öppna **Software Center** från skrivbordet i Windows 11

Klicka på **Operating systems**.

Välj "1 – Windows 11 Education  $\left[\ldots\right]$ "

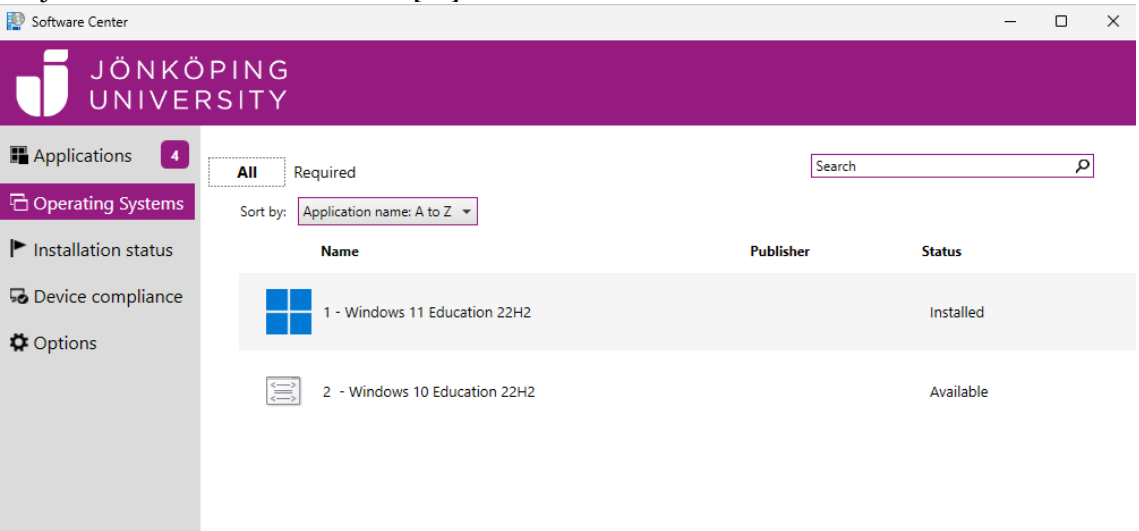

## Klicka på "**Reinstall**"

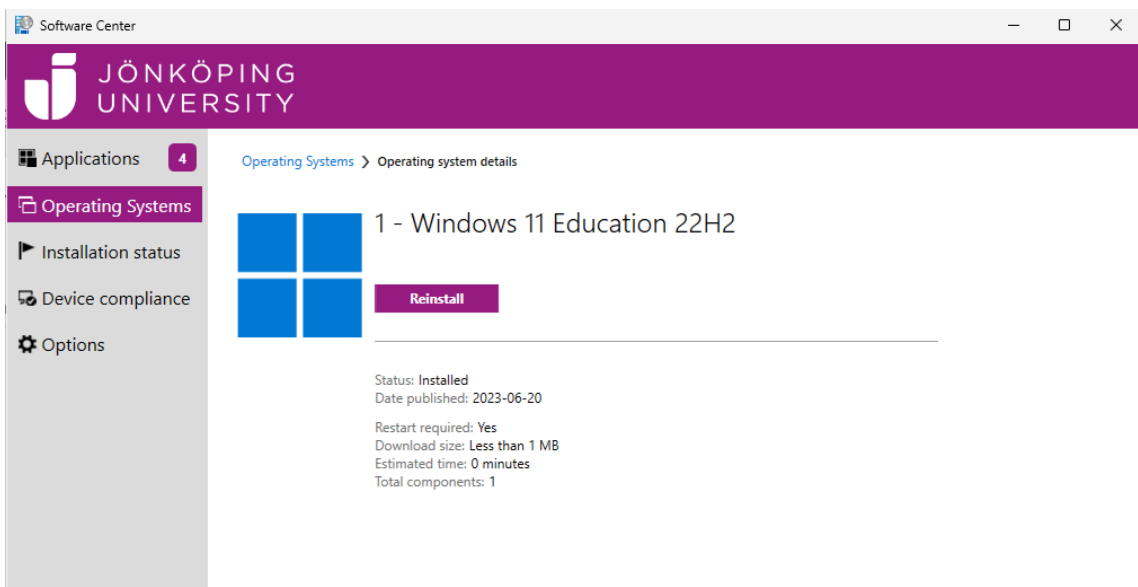

Klicka på "**Install**", vänta därefter på att installationen slutförs. Det kan ta upp till ett par timmar och datorn kommer att startas om ett antal gånger under ominstallationen.

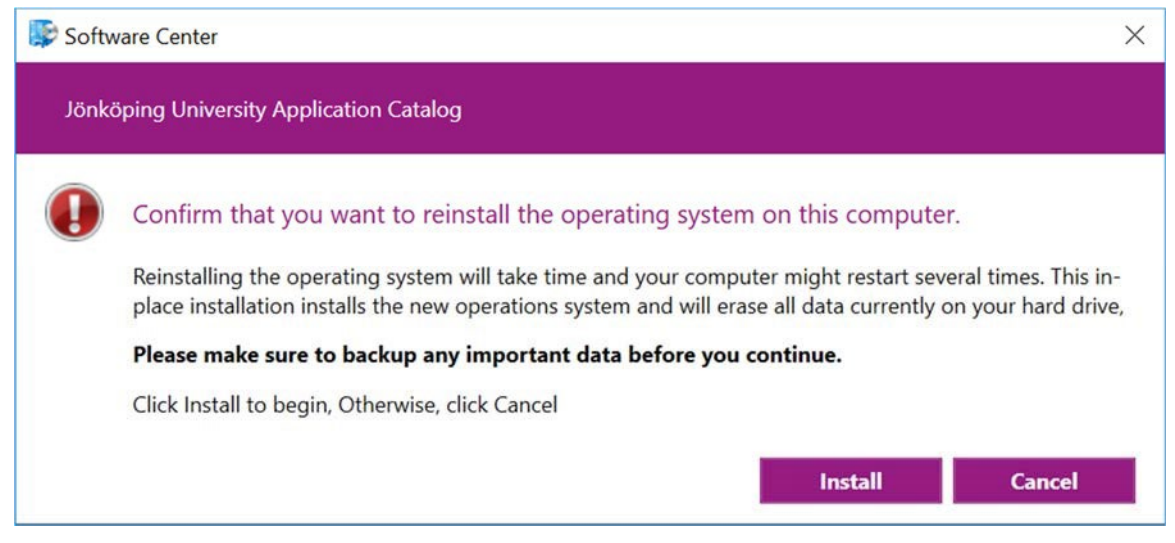